Aula 02: Primeiras Tags Html

# Programação WEB I

# Na aula anterior

- HTML: Criação de conteúdo
- CSS: Formatação e Estilização de Conteúdo
- Java script: Validação e Efeitos
- PHP, ASPX, JSP e outras: Interação com usuário e com o banco de dados
- SQL: Armazenamento e manipulação de dados
- Domínio e Hospedagem

# **Roteiro da Aula**

#### ■ Introdução a HTML:

- Tags para estrutura geral da página
- Tags para cabeçalhos ,parágrafos e separadores
- Tags para lista
- Tags para comentários

# Introdução a HTML

- A finalidade da (X)HTML, desde sua invenção, é a de ser uma linguagem de marcação e estruturação de hipertextos.
- Um documento é visto como um conjunto de eventos concorrentes dependentes de tempo (áudio, vídeo, etc.), conectados por webs ou hiperlinks.
- O HTML fornece a base para a construção de sistemas hipertexto padronizados, consistindo de documentos que aplicam os padrões de maneira particular.

- Para escrever (X)HTML existem elementos que são representados por tags ou etiquetas.
- Tags são pares de sinais destinados a englobar conteúdos e têm finalidade informar ao navegador sobre qual o tipo de conteúdo está nela contido.
- Observe a marcação a seguir:

**<tag inicial>** Nonon OnoNonono **</tag final>**

- A sintaxe geral da HTML segue o modelo mostrado no slide anterior, ou seja, uma marcação indicando o início e outra mostrando o fim de um conteúdo. As marcas inicial e final são chamadas de tags, que, além de delimitar conteúdos, informam a natureza desses conteúdos. Um par de tags constitui um elemento.
- Observe a marcação (X)HTML para um parágrafo:

#### **<p> Texto de um parágrafo </p>**

- Escrevem-se as tags de abertura e de fechamento entre os sinais "<" e ">" e usa-se uma barra invertida "\" logo após o sinal "<" para indicar a tag de fechamento.
- **Existem alguns elementos que são** representados por uma tag. São os elementos vazios, assim chamados por não englobarem conteúdos. Tais elementos são empregados na marcação para acrescentar informação ao documento.

- Há um elemento (X)HTML destinado a causar uma quebra de linha em um texto, para forçar um quebra de linha existe o elemento **"br".** Para efeito de padronização o elemento **"br"** é representado com uma barra antes do sinal de fechamento da tag e o espaço em branco antes da mesma.
- Exemplo tag **"br" :**

**<p>Texto na primeira linha <br />Texto na segunda linha </p>**

## **Atributos HTML**

 Atributos são informações adicionais sobre um elemento HTML. Os atributos são definidos dentro da tag de abertura do elemento. No exemplo a seguir, o atributo style é utilizado para um elemento parágrafo. **Exemplo:** 

<p style="color:red"> Parágrafo na cor vermelha </p>

# **Atributos HTML**

- A sintaxe para atributos consiste no nome do atributo seguido por um sinal = (igual) e o valor do atributo escrito entre aspas.
- Outro exemplo:
- **<a href="notas.html"> Notas da IV Unid.</a>**
- A marcação acima diz ao navegador que o texto é um hiperlink que remete o usuário ao documento que contém as notas da IV Unidade.

### **Estruturando seu HTML**

- Tags para estrutura geral da página <html>, <head> e <body>
- Tags para títulos, cabeçalhos e paragráfos  $\langle \text{title} \rangle$ ,  $\langle \text{h1} \rangle$  a  $\langle \text{h6} \rangle$  e  $\langle \text{p} \rangle$
- Tags para comentários

 $\langle$ !-...->

■ Tags para lista

 $\langle 01 \rangle$ ,  $\langle 01 \rangle$ ,  $\langle 11 \rangle$ ,  $\langle 01 \rangle$  e  $\langle 01 \rangle$ 

■ Tags de formatação **,**  $**>**$ **,**  $**>**$ **,**  $**'**$ **,**  $**>**$ **,**  $**'**$ **,**  $**'**$  $**'**$ **,**  $**'**$  $**'**$ **,**  $**'**$ 

### **Estruturando seu HTML**

- Tags para estrutura geral da página <html>, <head> e <body>
- Funcionalidade:
	- Auxiliar os navegadores a interpretarem e filtrarem as páginas da Web.

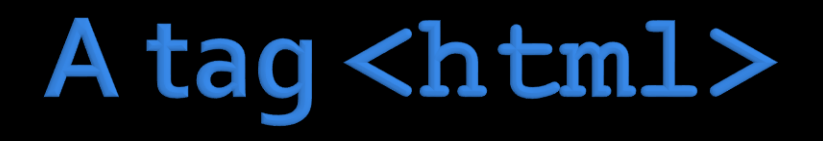

- Engloba toda a marcação HTML do documento. É chamado de elemento raiz do documento. Todo o demais códigos HTML estão localizados entre as suas tags de abertura e fechamento
- **Exemplo:**

**<html> ... A sua página </html>**

# A tag <head>

**Não coloque qualquer texto de sua página no cabeçalho.**

- Especifica que as linhas dentro dos pontos de início e término da tag são destinadas a agrupar outros elementos contendo informações sobre o documento, como título do documento, folha de estilo(css), links entre outras informações sobre o conteúdo do documento.
- Exemplo:
- **<html>**
	- **<head>**

**<title>**Este é o título. Veja mais nos próximos slides**</title> </head> </html>**

## A tag <body>

■ Identifica o corpo da página. Todo o conteúdo da página deve estar dentro da tag  $\langle \text{body}\rangle$ ;

#### ■ Exemplo:

```
<html>
   <head>
      <title>Este é o título. Veja mais no próximo slide.</title>
   </head>
  <body>
       ... A sua página...
  </body>
</html>
```
# **Atributos da TAG Body**

#### ■ Atributos

- **Bgcolor** = define a cor do fundo da página
- **Text** = define a cor do texto padrão da página
- **Background** = permite inserir uma imagem como fundo da página
- No slide a seguir veremos um exemplo do uso de atributos na TAG Body.

# Atenção!!

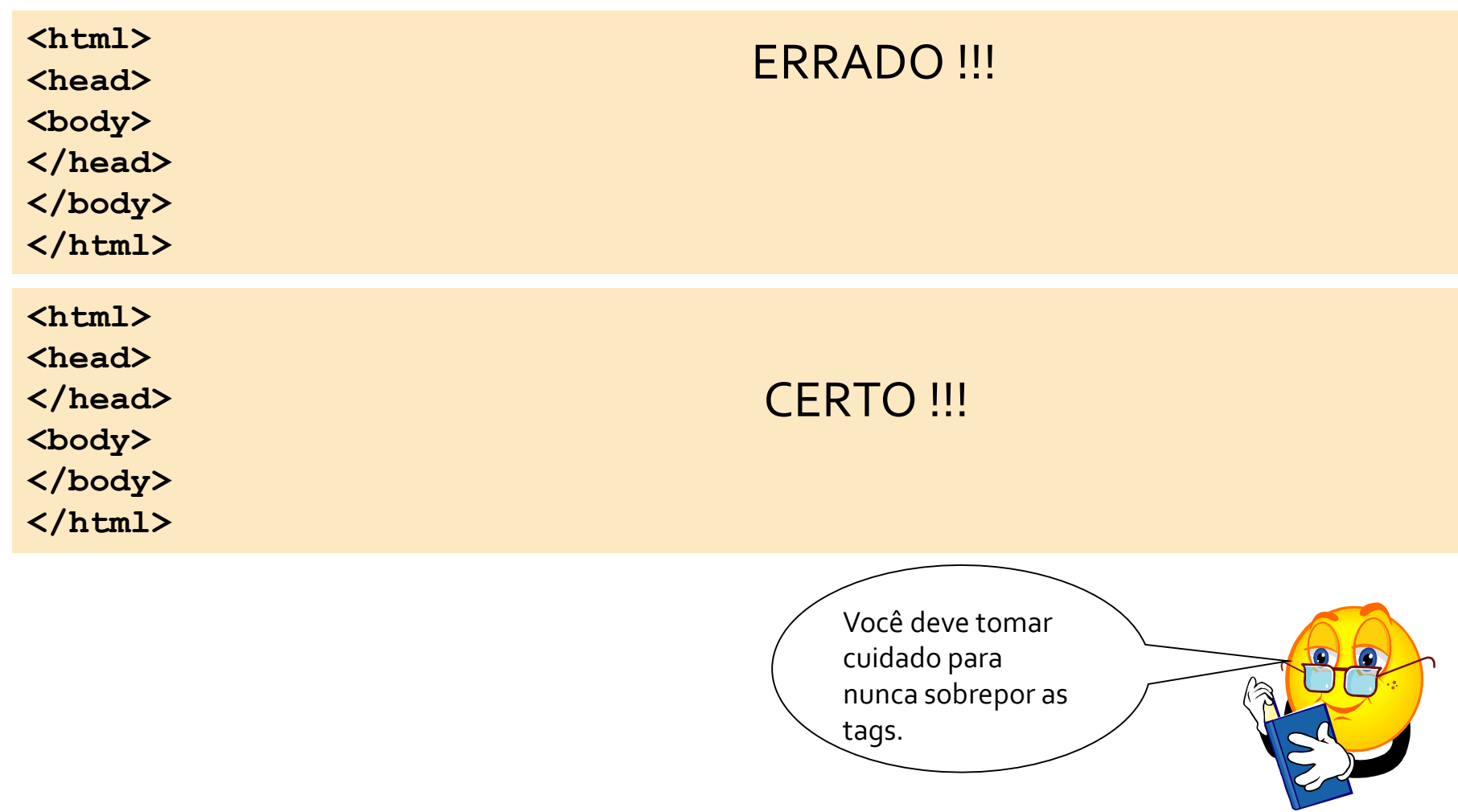

## A tag <title>

- **Indica o título da página.**
- O titulo aparece na barra de títulos do navegador.
- O título é usado pelo favoritos do navegador.
- **Exemplo:**

```
<html>
   <head>
      <title>Instituto Federal da Bahia</title>
   </head>
   <body>
       ... A sua página...
   </body>
</html>
```
# A tag <title>

- **Existe somente um título por página;**
- O título pode conter apenas texto;
- Nenhuma outra tag deve aparecer dentro do título;
- Títulos devem ser curtos e descritivos;
- Os mecanismos de busca indexam as suas páginas por meio título – veja no http://www.google.com.br
- Não utilize títulos longos, pois não irão aparecer corretamente na barra de título do navegador.

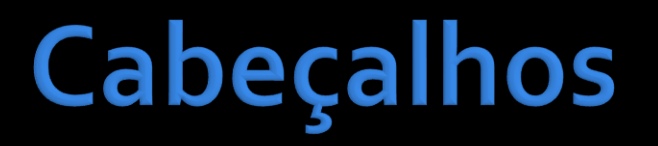

- Os cabeçalhos servem para dividir seções de texto;
- Exemplo:
- **<h1>**Faturamento da Indústria Paulista cai 13,4 % em um ano **</h1>**
- Ao contrário dos títulos, os cabeçalhos podem ter qualquer extensão.

# Cabeçalhos

■ Existem seis níveis de cabeçalho;

#### **Exemplo:**

#### **<body>**

<h1>Este é um cabeçalho de nível 1</h1> <h2>Este é um cabeçalho de nível 2</h2> <h3>Este é um cabeçalho de nível 3</h3> <h4>Este é um cabeçalho de nível 4</h4> <h5>Este é um cabeçalho de nível 5</h5> <h6>Este é um cabeçalho de nível 6</h6> **</body>**

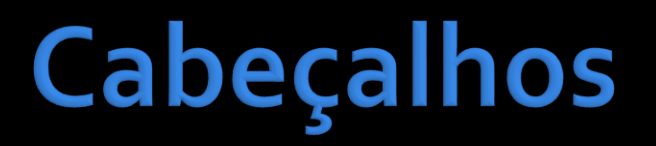

■ O código HTML de cabeçalhos apresentado no slide anterior será apresentado assim:

**Este é um cabeçalho de nível 1 Este é um cabeçalho de nível 2 Este é um cabeçalho de nível 3 Este é um cabeçalho de nível 4 Este é um cabeçalho de nível 5 Este é um cabeçalho de nível 6**

**Quanto menor o número do cabeçalho, maior será o tamanho da fonte**

# Parágrafos

■ Para separar blocos de texto, usamos o elemento <p> **Exemplo:** 

#### **<body>**

**<p>** Os parágrafos delimitados por etiquetas "p" podem ser facilmente justificados à esquerda, ao centro ou à direita, especificando tal justificação no interior da etiqueta por meio de um atributo align. Um atributo não é mais do que um parâmetro incluído no interior da etiqueta que ajuda a definir o funcionamento da etiqueta de uma forma mais pessoal.

#### **</p>**

#### **<p align="right">**

Os atributos têm seus valores indicados entre aspas (").O atributo align toma determinados valores que são escritos entre aspas. Em algumas ocasiões necessitamos especificar alguns atributos para o funcionamento correto da etiqueta. Em outros casos, o próprio navegador toma um valor definido por padrão. Para o caso de align, o valor padrão é left.

**</p> </body>**

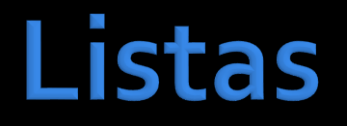

- Existe três tipos de listas:
	- Listas numeradas, ou classificadas, geralmente marcadas com números;
	- Listas com marcadores, ou listas não classificadas;
	- Listas de glossário, nas quais cada item na lista tem um termo e uma definição para ele, e que é organizada de forma que o termo esteja de alguma forma selecionado ou destacado.

## Listas numeradas

- São listas nas quais cada item é numerado;
- Para a lista numeradas utiliza-se a tag  $\langle 01 \rangle$ ... $\langle 01 \rangle$
- OL *Ordered List* Lista classificada;
- Para os itens lista utiliza-se a tag  $\langle 11 \rangle$ ... $\langle 11 \rangle$
- LI *List Item* Item da Lista;

## Listas numeradas

#### **Exemplo:**

#### **<body>**

**<p>** Instalando o seu novo sistema operacional. **</p>**

**<ol>**

- **<li>** Insira o CD-ROM no seu drive de CD-ROM. **</li>**
- **<li>** Selecione EXECUTAR. **</li>**
- **<li>** Digite a letra para o drive do seu CD-ROM. **</li>**
- **<li>** Siga as instruções do programa de instalação. **</li>**
- **<li>** Reinicie o seu computador depois de instalar todos os arquivos.**</li>**
- **<li>** Cruze os dedos **</li>**
- **</ol>**
- **</body>**

## **Listas Numeradas**

■ O código HTML da lista no slide anterior será apresentado assim no navegador:

Instalando o seu novo sistema operacional

- 1. Insira o CD-ROM no seu drive de CD-ROM.
- 2. Selecione EXECUTAR.
- 3. Digite a letra para o drive do seu CD-ROM.
- 4. Siga as instruções do programa de instalação.
- 5. Reinicie o seu computador depois de instalar todos os arquivos.
- 6. Cruze os dedos

### Atributo start

O type é um atributo depreciado!Configuram os o tipo da lista via CSS

- Aplicado a tag  $\langle 01 \rangle$ ;
- **Indica o valor inicial da lista;** 
	- Sempre um valor numérico
- **Exemplo:**

#### **<body>**

- **<p>** Instalando o seu novo sistema operacional. **</p>**
- **<ol start="**10**">**
	- **<li>** Insira o CD-ROM no seu drive de CD-ROM. **</li>**
	- **<li>** Selecione EXECUTAR. **</li>**
	- **<li>** Digite a letra para o drive do seu CD-ROM. **</li>**
	- **<li>** Siga as instruções do programa de instalação. **</li>**
	- **<li>** Reinicie o seu computador depois de instalar todos os arquivos.**</li>**
	- **<li>** Cruze os dedos **</li>**

**</ol>**

**</body>**

## Listas Não-Classificadas

- São listas nas quais cada item é representado por marcadores;
- Para a lista não-classificadas utiliza-se a tag  $\langle \text{ul}\rangle$ ... $\langle \text{ul}\rangle$
- UL *Unordered List* Lista não-classificada;
- Para os itens lista utiliza-se a tag  $\langle$ li>... $\langle$ /li>
- LI *List Item* Item da Lista;

## Listas Não-Classificadas

#### ■ Exemplo:

**<body> <p>** Coisas que eu gostaria de fazer de manhã. **</p> <ul> <li>** Tomar uma xícara de café. **</li> <li>** Ver o sol nascer. **</li> <li>** Ouvir o canto dos pássaros. **</li> <li>** Ouvir o vento assobiando nas árvores. **</li> <li>** Amaldiçoar os barulhos de construção por trazerem o mau humor.**</li> </ul> </body>**

# Listas Não-Classificadas

■ O código HTML apresentado no slide anterior, será apresentado assim no

Coisas que eu gostaria de fazer de manhã.

- •Tomar uma xícara de café.
- •Ver o sol nascer.
- •Ouvir o canto dos pássaros.
- •Ouvir o vento assobiando nas árvores.
- •Amaldiçoar os barulhos de construção por trazerem o mau humor.

# Listas de Glossário

- Cada item da lista de glossário possue duas partes.
	- **Um termo;**
	- A definição do termo.
- Para o termo usa-se a tag  $\langle dt \rangle$ DT – *Definition term* –Termo de definição;
- **Para a definição do termo usa-se a tag**  $\langle dd \rangle$ DD – *Definition Definition* – Definição definição;
- **Toda lista de glossário é indicada entre as tags**  $\langle d1 \rangle$ ... $\langle d1 \rangle$ .

## Listas de Glossário

#### **Exemplo:**

```
<body>
  <dl>
      <dt> Manjericão </dt>
      <dd> 
         Anual. Pode crescer até quatro pés de altura, o
         perfume de suas pequenas flores brancas é paradisíaco.
      </dd>
      <dt> Orégano </dt>
      <dd>
         Perene. Espalha raízes no subsolo e é difícil de ser
         evitado quando se estabelece.
      </dd>
  </dl>
</body>
```
## Listas de Glossário

■ O Código apresentado no slide anterior será apresentado da seguinte forma.

Manjericão

Anual. Pode crescer até quatro pés de altura, o perfume de suas pequenas flores brancas é paradisíaco. Orégano

Perene. Espalha raízes no subsolo e é difícil de ser evitado quando se estabelece.

# **Aninhando Listas**

■ O que acontece se você colocar uma lista dentro de outra lista?

```
<body>
  <ul>
      <li> WWW </li>
      <li> Organização </li>
      <li> Iniciando o HTML
         <ul>
            <li> O que é HTML </li>
            <li> Como Escrever em HTML </li>
            <li> Estrutura do DOC </li>
            <li> Cabeçalhos </li>
            <li> Parágrafos </li>
            <li> Comentários </li>
         </ul>
      </li> 
   </ul>
</body>
```
## **Comentários**

- Os comentários servem para realizar uma indicação sobre a página.
- Os navegadores ignoram os comentários.

#### **Exemplos:**

```
<body>
   <!-- Isto é um comentário -->
   <!-- Página desenvolvida pelos alunos do CSTSI. -->
</body>
```
- Evitem o uso de tags dentro dos comentários.
	- Os navegadores podem ficar confusos.

# Tags de Formatação

 Os comandos ou tags de formatação indicam ao browser exatamente como um texto deve ser formatado.

 $<$ B> texto em negrito  $<$ /B><br><l> texto em itálico  $<$ /I> <U> texto sublinhado </U> <STRIKE> texto riscado </STRIKE>  $<$ S $>$  texto tachado  $<$ /S $>$ <SUB> texto em subscrito </SUB> <SUP> texto em sobrescrito </SUP>  $\langle BIG \rangle$  texto em fonte maior do que o padrão  $\langle BIG \rangle$ <STRONG> texto destacado </STRONG>  $\langle$ SMALL $>$  texto em fonte menor do que o padrão  $\langle$ /SMALL $>$ <BLINK> texto piscando </BLINK>

## Tags de Formatação

#### ■ Exemplo

**<html>**

**<head>**

**<title>**Exemplo utilizando TAGS **</title>**

**</head>**

**<body>**

**<b>**ESSE É UM EXEMPLO UTILIZANDO UM TEXTO EM NEGRITO **</b> <b><i><s>**POSSO COMBINAR VÁRIAS TAGS SIMULTANEMANTE, DESDE QUE ESTEJAM ANINHADAS CORRETAMENTE </s> **<blink>**QUE LEGAL ESSE TEXTO PISCANDO**</blink> </body> </html>**

#### Resumo

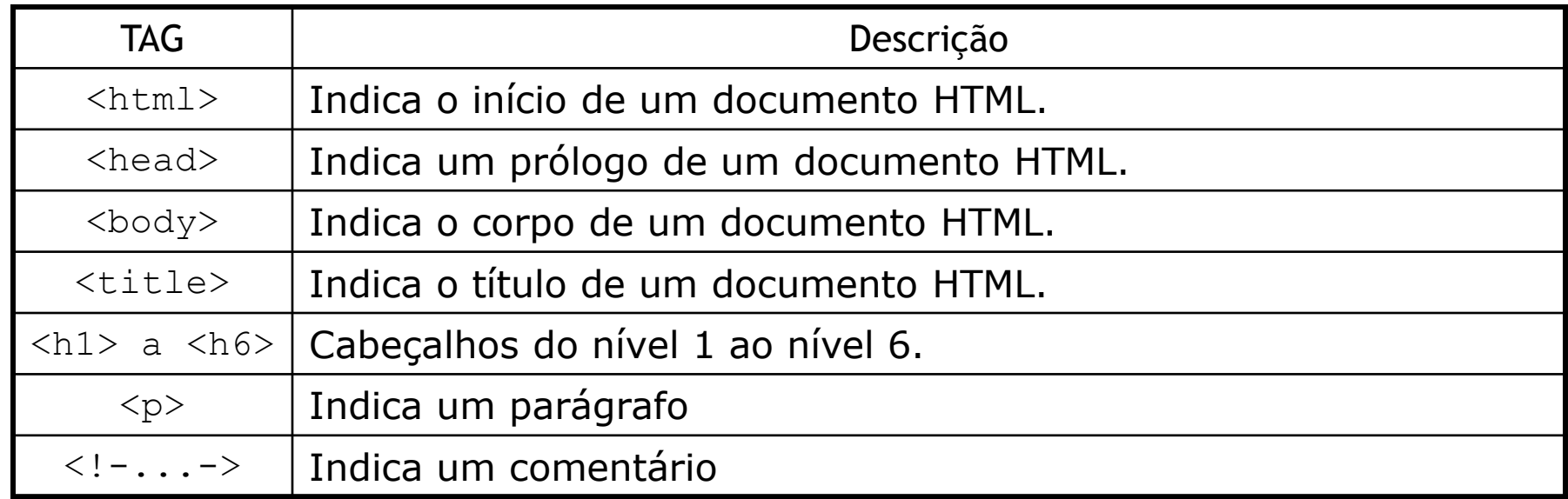

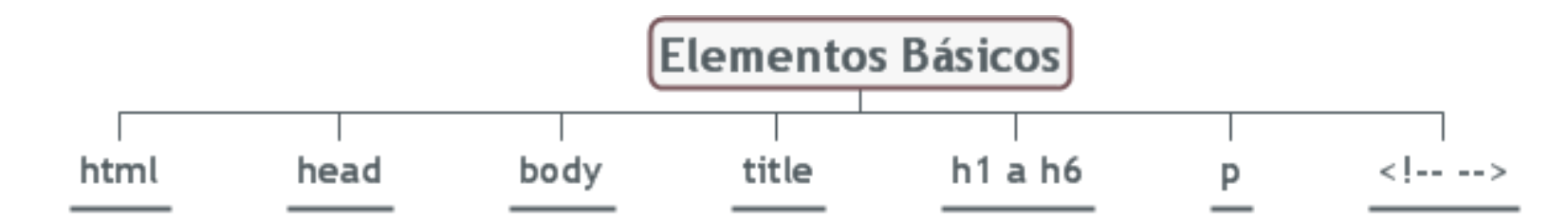

#### Resumo

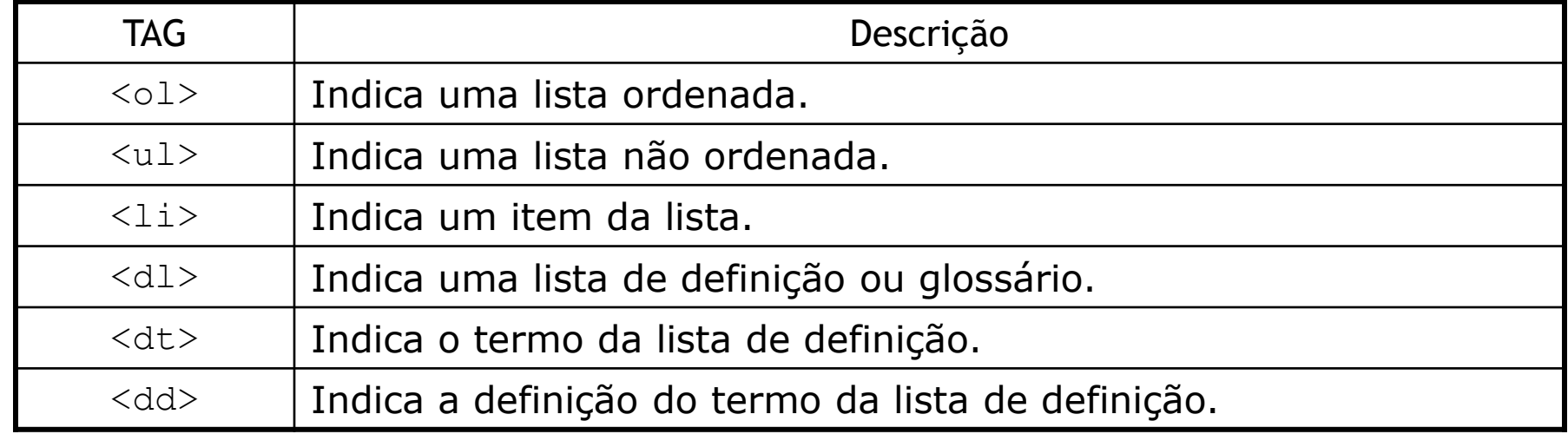

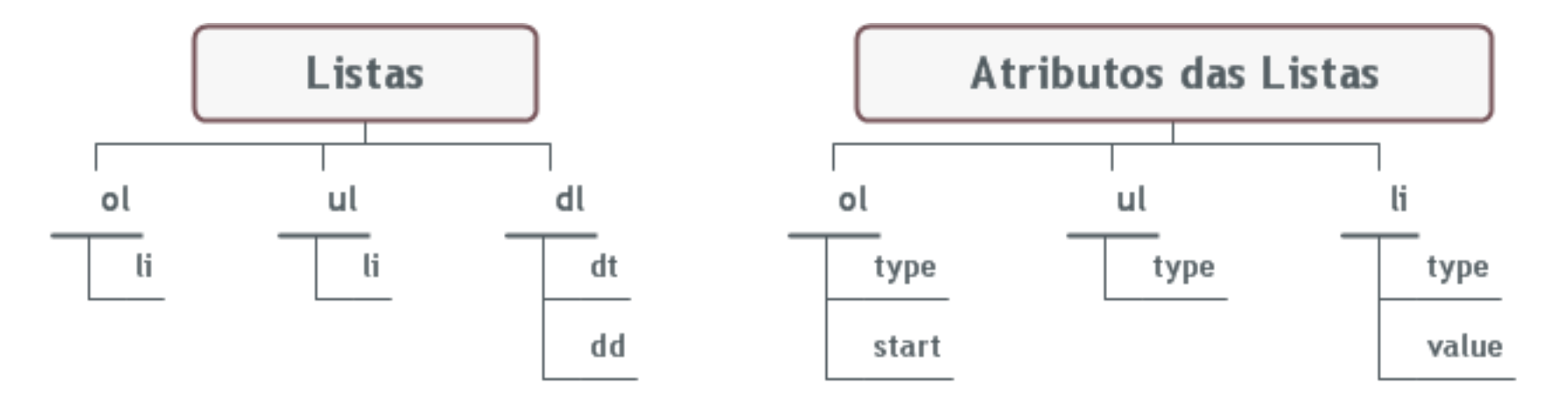

#### Exemplos de uso dos comandos **HTML estudados**

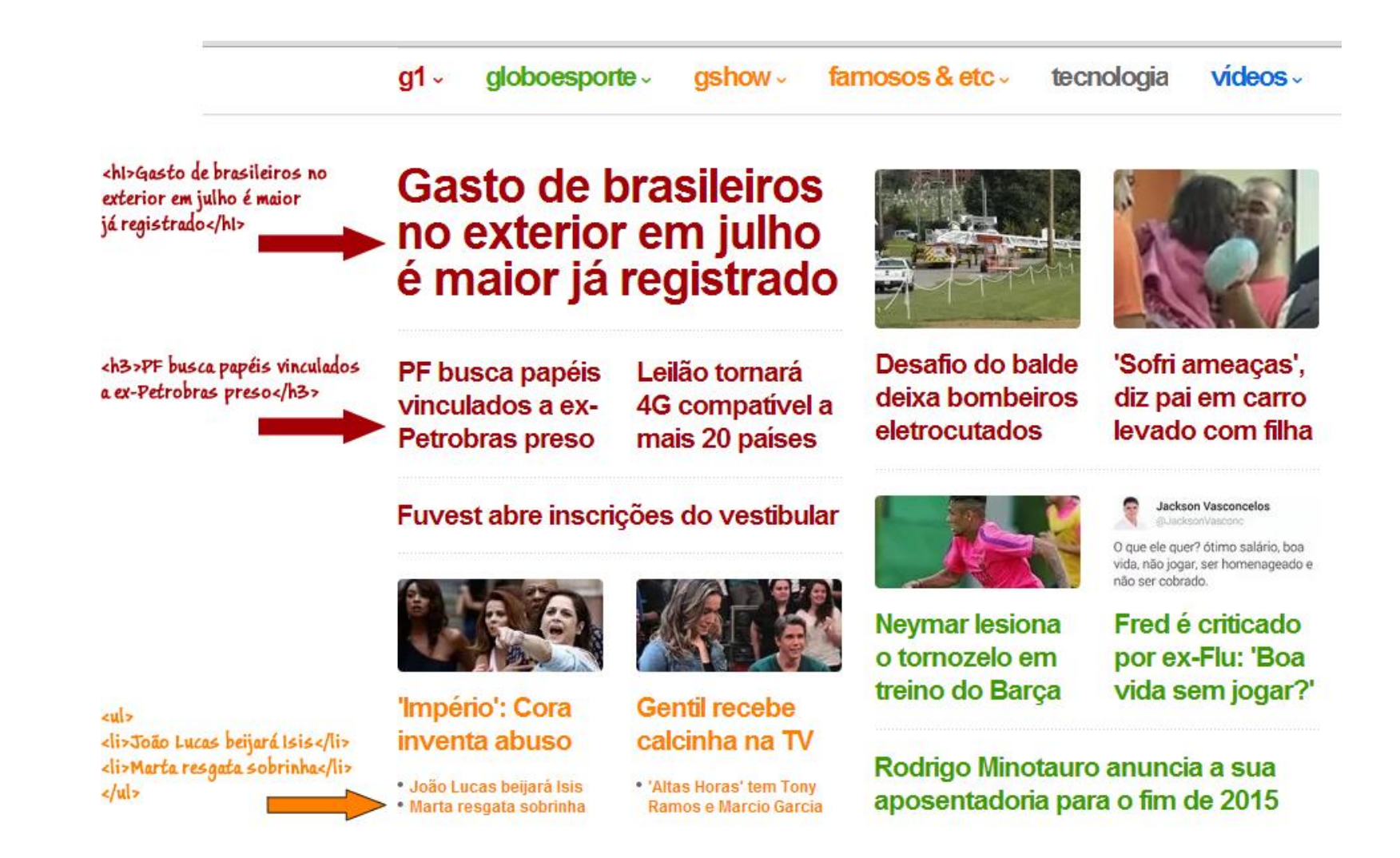

#### Exemplos de uso dos comandos **HTML estudados**

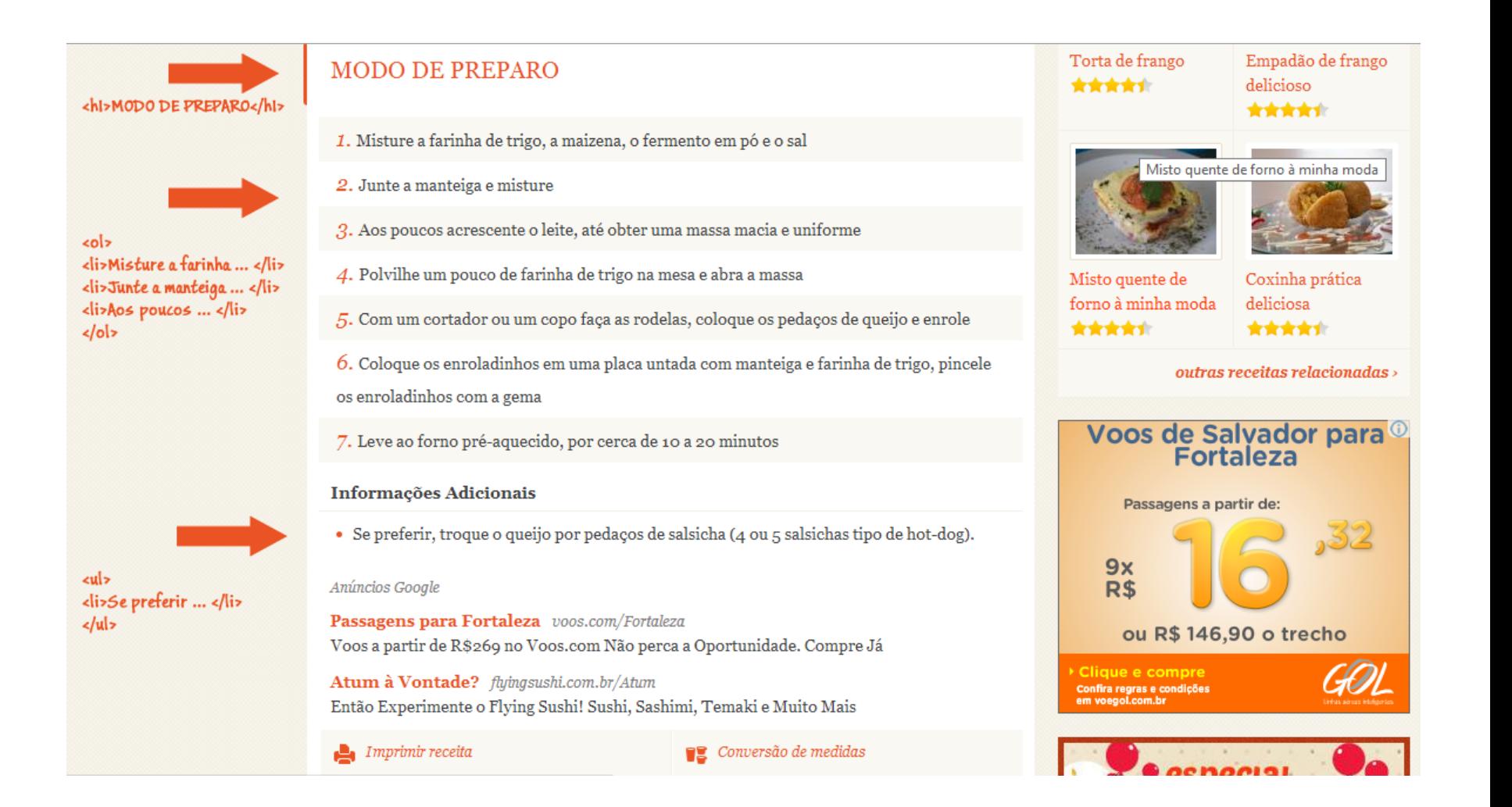

#### Exemplos de uso dos comandos **HTML estudados**

#### **BNDES registrou lucro recorde de R\$** <hl>BNDES registrou...</hl> 5,5 bilhões no primeiro semestre PEDRO SOARES DO RIO <h2>PEDRO SOARES..</h2> 22/08/2014 @ 11h28 **Recomendar**  $13$ Tweetar 8  $g+1$  0 (I) OUVIR O TEXTO  $+$  Mais opcões PUBLICIDADE

Sob impacto do bom desempenho de sua carteira de ações e investimentos em empresas, o BNDES <p>Sob impacto do bom registrou lucro R\$ 5,471 bilhões no primeiro desempenho de ... </p> semestre de 2014. Foi o melhor resultado para o período e 68% superior aos R\$ 3,261 bilhões obtidos

no mesmo período de 2013.

<p>Com a melhora da  $Bolsa... < p$ 

Com a melhora da Bolsa mais recentemente e o aumento dos dividendos pagos por empresas nas

quais o BNDES detém participação, sua subsidiária BNDESPAR impulsionou o resultado, com um lucro de R\$ 2,148 bilhões -236,4% maior do que no primeiro semestre do ano passado.

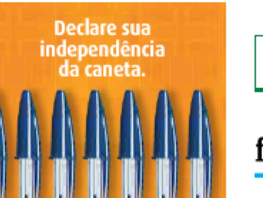

PUBLICIDADE ABRA UMA FRANQUIA<br>DE SUCESSO. CONHEÇA! **VOCÉ CIDADÃO Yázigi DO MUNDO** 

000600<mark>04+0</mark>

#### leia também

- BNDES quer ajudar multinacionais a desenvolver produtos no Brasil
- " Para reforçar caixa, governo retém dois terços de pagamentos de subsídios
- Distribuidoras recebem parcela de R\$ 2.1 bi de empréstimo na terça-feira

#### **FOLHAINVEST**

#### folhainvest no mercado financeiro

Ao vivo: acompanhe a movimentação do mercado no liveblog do Folhainvest

#### siga a folha

#### Exemplo Prático - Desenvolver em sala de aula

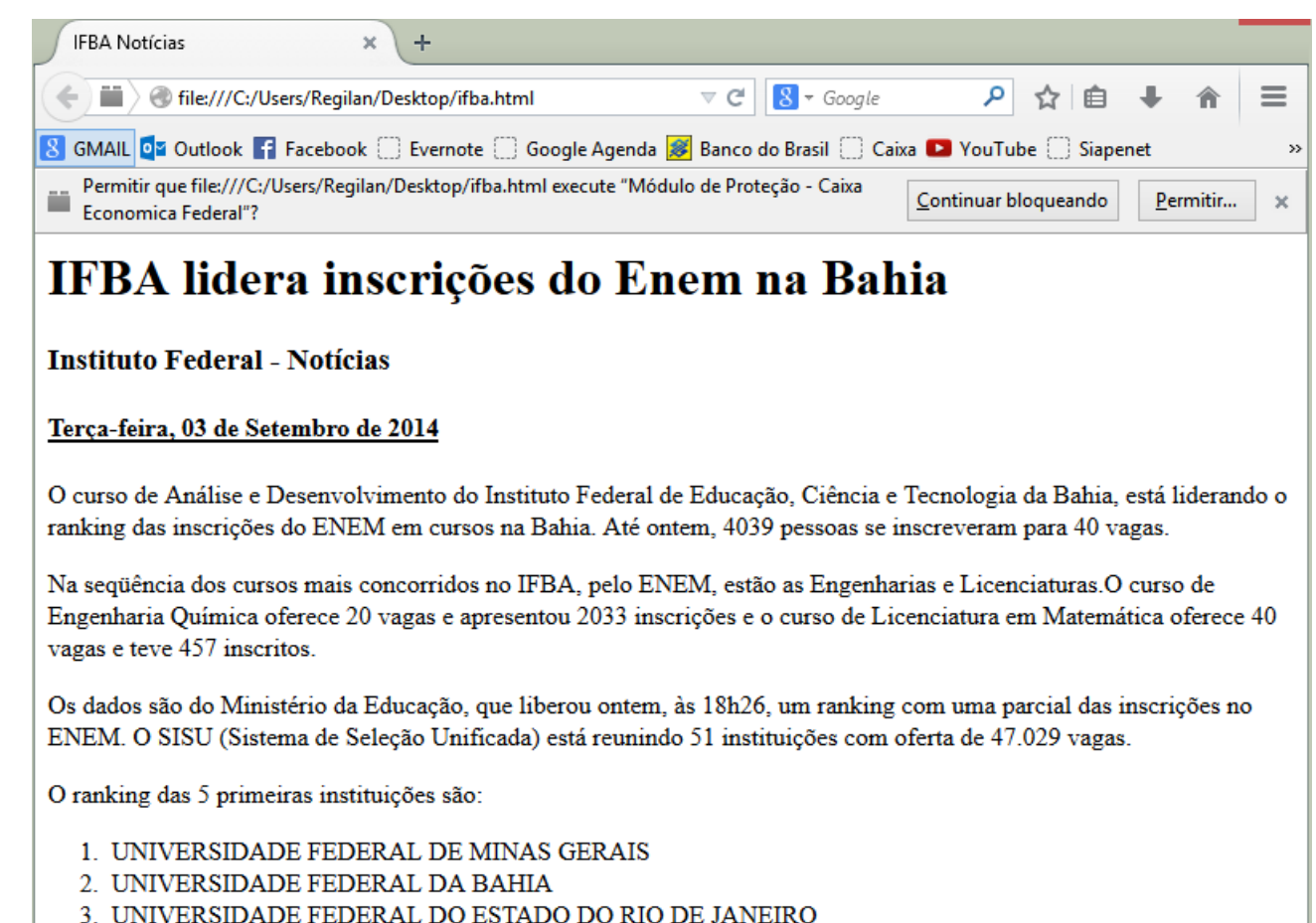

- 4. UNIVERSIDADE FEDERAL DE PERNAMBUCO
- 5. UNIVERSIDADE FEDERAL RURAL DO RIO DE JANEIRO

OBS: Esta é uma notícia ficticia, elaborada apenas para efeitos de atividade prática para aulas de Programação WEB 1

#### **Texto para auxiliar o Exemplo Prático**

O curso de Análise e Desenvolvimento do Instituto Federal de Educação, Ciência e Tecnologia da Bahia, está liderando o ranking das inscrições do ENEM em cursos na Bahia. Até ontem, 4039 pessoas se inscreveram para 40 vagas.

Na seqüência dos cursos mais concorridos no IFBA, pelo ENEM, estão as Engenharias e Licenciaturas.O curso de Engenharia Química oferece 20 vagas e apresentou 2033 inscrições e o curso de Licenciatura em Matemática oferece 40 vagas e teve 457 inscritos.

Os dados são do Ministério da Educação, que liberou ontem, às 18h26, um ranking com uma parcial das inscrições no ENEM. O SISU (Sistema de Seleção Unificada) está reunindo 51 instituições com oferta de 47.029 vagas.

O ranking das 5 primeiras instituições são:

UNIVERSIDADE FEDERAL DE MINAS GERAIS UNIVERSIDADE FEDERAL DA BAHIA UNIVERSIDADE FEDERAL DO ESTADO DO RIO DE JANEIRO UNIVERSIDADE FEDERAL DE PERNAMBUCO UNIVERSIDADE FEDERAL RURAL DO RIO DE JANEIRO

OBS: Esta é uma notícia ficticia, elaborada apenas para efeitos de atividade prática para aulas de

Programação WEB 1

## Nas próximas aulas

- Tag Html para inserção de imagens
- CSS: Formatação de textos e background
- **Exercícios práticos avaliativos.**

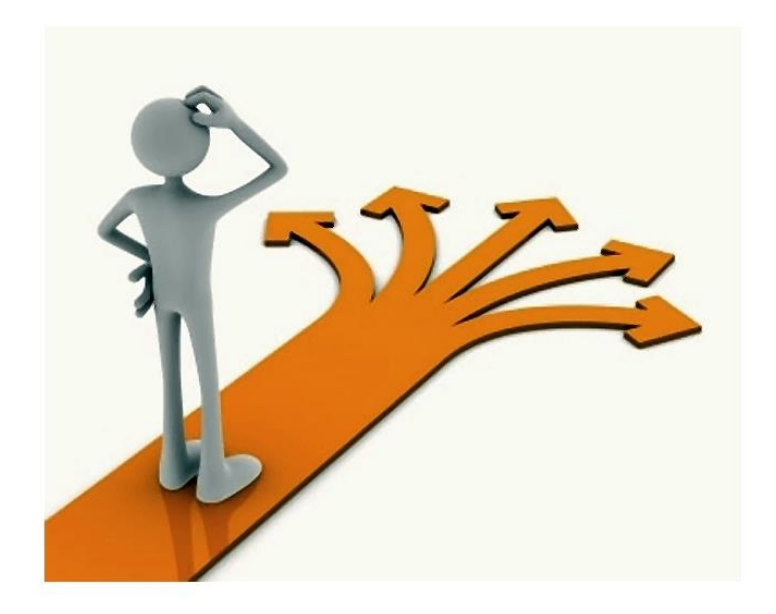